# **Release Notes**

<span id="page-0-5"></span>This document contains release notes which explain modifications and changes between EnSight releases. This document is only useful if you are a current EnSight user and have upgraded to a new version of EnSight. New users need not view these notes.

### **Index:**

**[Release notes from EnSight 7.4 to EnSight 7.6](#page-0-0) [Release notes from EnSight 7.3 to EnSight 7.4](#page-4-0)**

# <span id="page-0-0"></span>**Release notes from EnSight 7.4 to EnSight 7.6**

### **Index**

 [Installation](#page-0-1) [Licensing](#page-0-2) [Documentation](#page-0-3) [GUI Changes](#page-0-4) [New and Modified Features](#page-1-1) [Archives and Command Language](#page-3-0)

### <span id="page-0-1"></span>**Installation**

EnSight 7.6 will install itself under INSTALL\_DIRECTORY/CEI/ensight76 and will not modify any files previously installed with earlier versions.

The environment variable CEI\_HOME must now be set to point to the INSTALL\_DIRECTORY/CEI directory and the user's path must include \$CEI\_HOME/bin. For example:

setenv CEI\_HOME /usr/local/CEI set path =  $(\text{Spath } \text{SCEI } HOME/bin)$ 

It is not necessary to set the CEI\_ARCH environment variable unless you want to override the default (i.e., you're running on a 64 bit architecture and you want to run a 32 bit executable).

By design, the ensight7, ensight7.client, ensight7.server, and ensight7.sos scripts in the bin directory will run the version of EnSight installed last (7.6). You can also run version specific scripts if you want to run an older version (i.e., you can run 7.4 by executing "ensight74").

# <span id="page-0-2"></span>**Licensing**

If you are upgrading from EnSight 7.3 please see the EnSight 7.3 to EnSight 7.4 release notes.

If you are upgrading from EnSight 7.4 and you are using a floating license (i.e., the slim7.key file located in the license directory contains a "slimd" line) you will need to be sure to install the new version of the license manager which comes with 7.6 as you install EnSight. You then must restart the license manager.

### <span id="page-0-3"></span>**Documentation**

The User, How-To, Command Language, and Getting Started manuals have all been updated to reflect changes in 7.6.

### <span id="page-0-4"></span>**GUI Changes**

The z-clip button has been removed from the transformation icon list at the bottom of the interface. If you need to modify the z-clip parameters you will now need to access it via Transf.Edit...->EditorFunction->Z-Clip.

<span id="page-1-0"></span>The "Last" button has been removed from the standard view icon list at the bottom of the interface. It has been replaced with "Store" and "Recall" buttons.

The Scale icon has been removed from the transformation icon list at the bottom of the interface. To scale bring up the Transformation Editor (Transf.Edit...).

The Transformation editor has been modified to decouple it from the transformation mode set in the main interface. The "About Axis" pulldown has been removed in favor of toggle buttons.

The Part Element Representation icon has been changed to Part Element Settings and is now a pop-up dialog which incorporates element representation and polygon reduction.

The mirror symmetry icon has been replaced by a Visual Symmetry icon which now pops up a dialog. The pop-up controls not only mirror symmetry but also rotational symmetry.

The slider bars for isosurfaces and clip parts are now active even when the part is not in interactive mode the update to the part value occurs when the slider is released.

It is now possible to indicate surface restricted traces from the particle trace quick interaction dialog.

The keyframe animation dialog has been significantly modified to take into account new functionality as well as rearrange current functionality.

Part defaults attributes have, in the past, been editable when modified with no parts selected. Now they are editable only if the Preference (see Preferences->Parts) is set to allow this.

### <span id="page-1-1"></span>**New and Modified Features**

Besides the many bug fixes provided in 7.6, new/modified functionality includes:

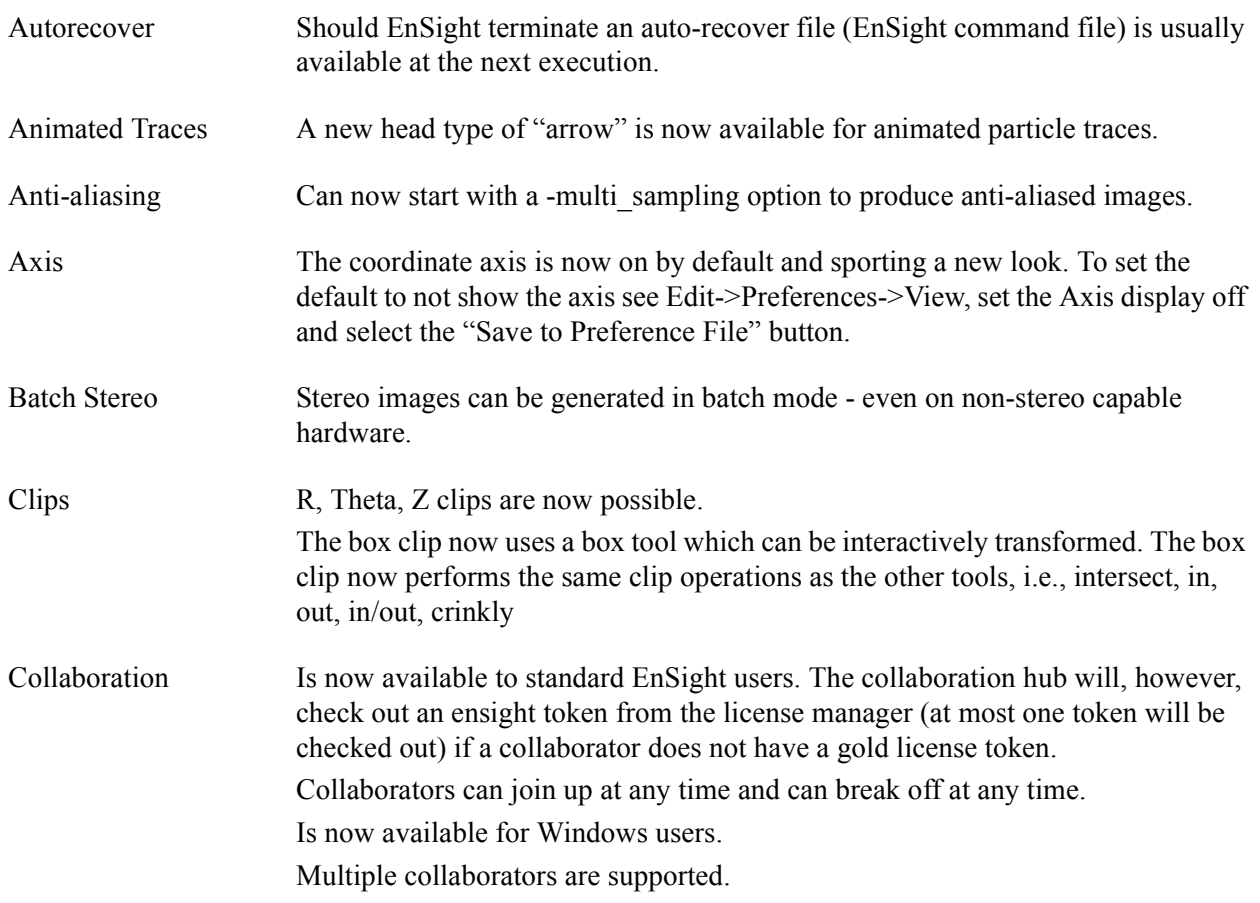

<span id="page-2-0"></span>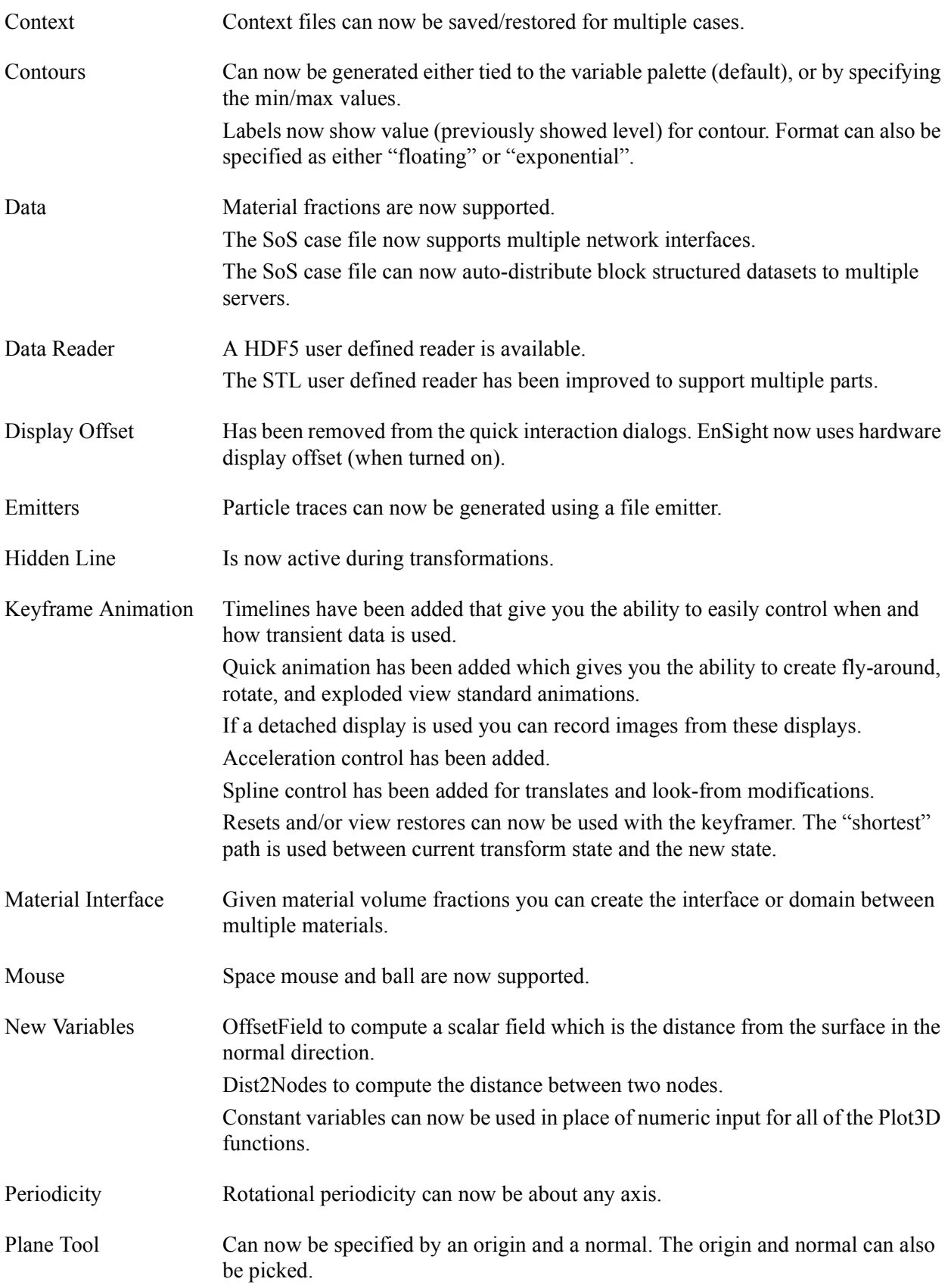

<span id="page-3-1"></span>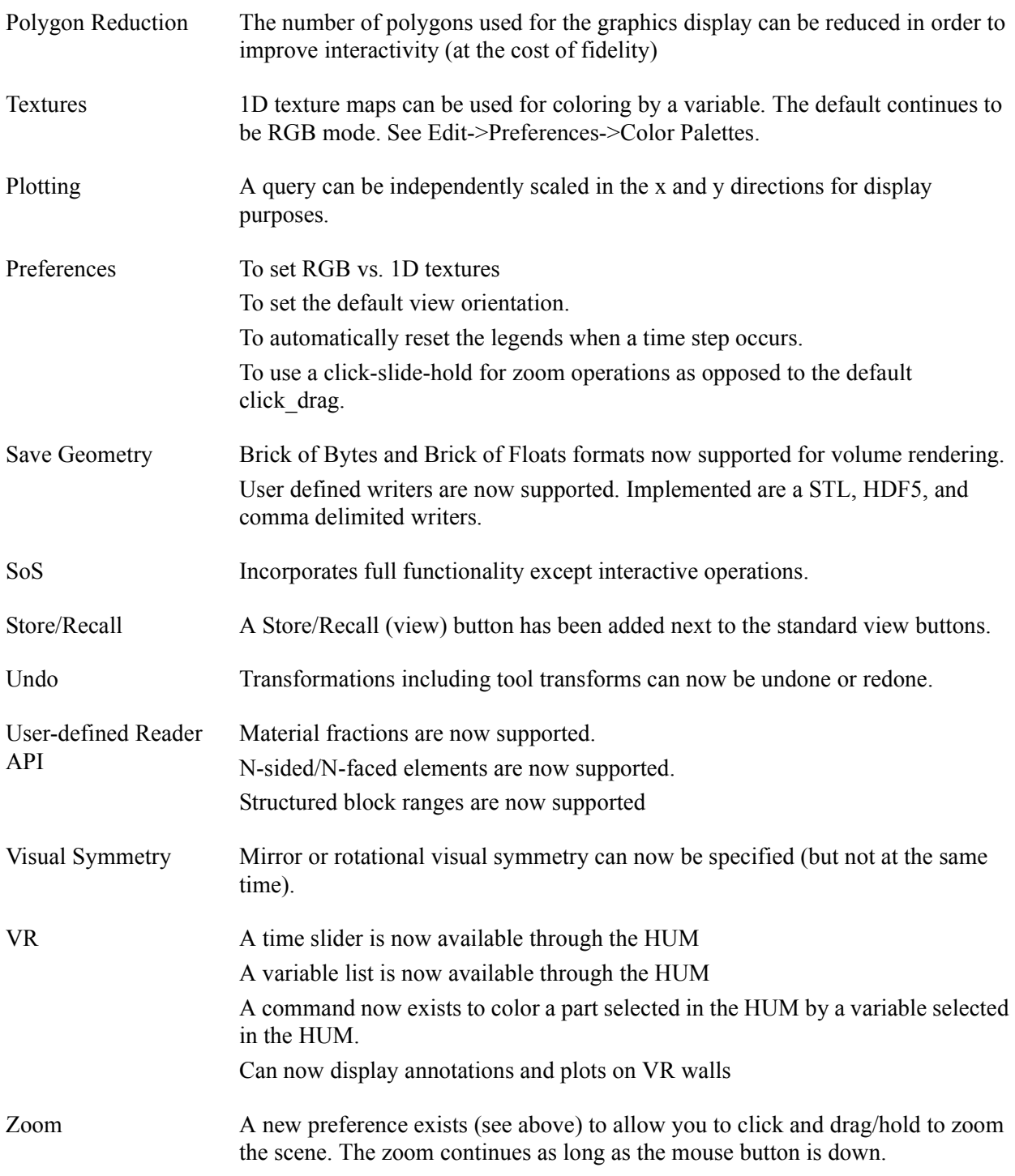

# <span id="page-3-0"></span>**Archives and Command Language**

Archives are NOT compatible between earlier 7.x versions and 7.6

Command language is compatible between earlier 7.x version and 7.6

# <span id="page-4-1"></span><span id="page-4-0"></span>**Release notes from EnSight 7.3 to EnSight 7.4**

# **Index**

 [Installation](#page-4-2) [Licensing](#page-4-3) [Documentation](#page-4-5) [GUI Changes](#page-4-4) [New and Modified Features](#page-5-1) [Performance](#page-7-0) [Archives and Command Language](#page-7-1)

# <span id="page-4-2"></span>**Installation**

EnSight 7.4 will install itself under INSTALL\_DIRECTORY/CEI/ensight74 and will not modify any files previously installed with earlier versions.

The environment variable CEI\_HOME must now be set to point to the INSTALL\_DIRECTORY/CEI directory and the user's path must include \$CEI\_HOME/bin. For example:

setenv CEI\_HOME /usr/local/CEI set path =  $(\text{Spath } \text{SCEI } HOME/bin)$ 

The scripts that start EnSight will figure out what architecture you are running, thus it is no longer necessary to set the CEI\_ARCH environment variable unless you want to override the default (i.e., you're running on a 64 bit architecture and you want to run a 32 bit executable). In this case use the CEI\_ARCH environment variable (EnSight 7.4 does not use the ENSIGHT7\_ARCH environment variable).

By design, the ensight7, ensight7.client, ensight7.server, and ensight7.sos scripts in the bin directory will run the version of EnSight which was installed last. Starting with EnSight 7.4, EnSight versions will also get version specific scripts (i.e., you can run 7.4 by executing "ensight74").

Should you currently have EnSight 7.3 installed, be sure that the user's path includes \$CEI\_HOME/bin before \$ENSIGHT7\_HOME/bin so that ensight7 will run the latest version.

# <span id="page-4-3"></span>**Licensing**

The license key must now be installed in the INSTALL\_DIRECTORY/CEI/license/ directory. If you are a current EnSight user (i.e., using EnSight 7.3 or earlier) you do not need to restart the current license manager (slimd) - simply place a copy of the slim7.key file from your old installation into the new license directory. However, future updates to the SLiM will apply only to the version found in INSTALL\_DIRECTORY/CEI/license/. So you will wish to switch over to this version of SLiM in the near future.

# <span id="page-4-5"></span>**Documentation**

A new Command Language Manual is now available.

# <span id="page-4-4"></span>**GUI Changes**

Command files will now play when the mouse is in the graphics window.

Animations (animated iso/clips, flipbooks, animated traces, etc.) will play even when the mouse is not in the graphics window.

Access to the surface restricted particle options have been added to the particle trace quick interaction area.

# <span id="page-5-1"></span><span id="page-5-0"></span>**New and Modified Features**

Besides the many bug fixes provided in 7.4, new/modified functionality includes:

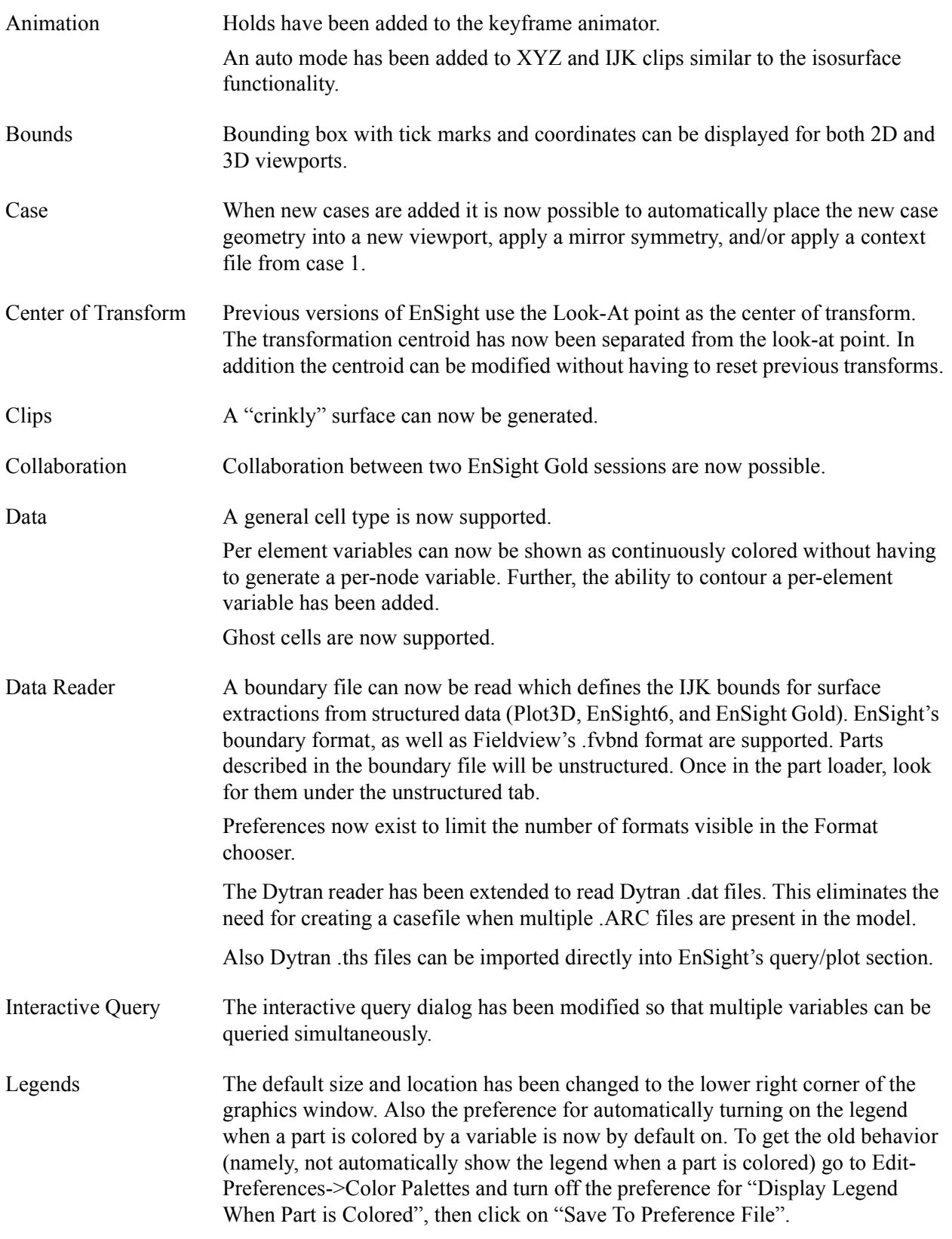

<span id="page-6-0"></span>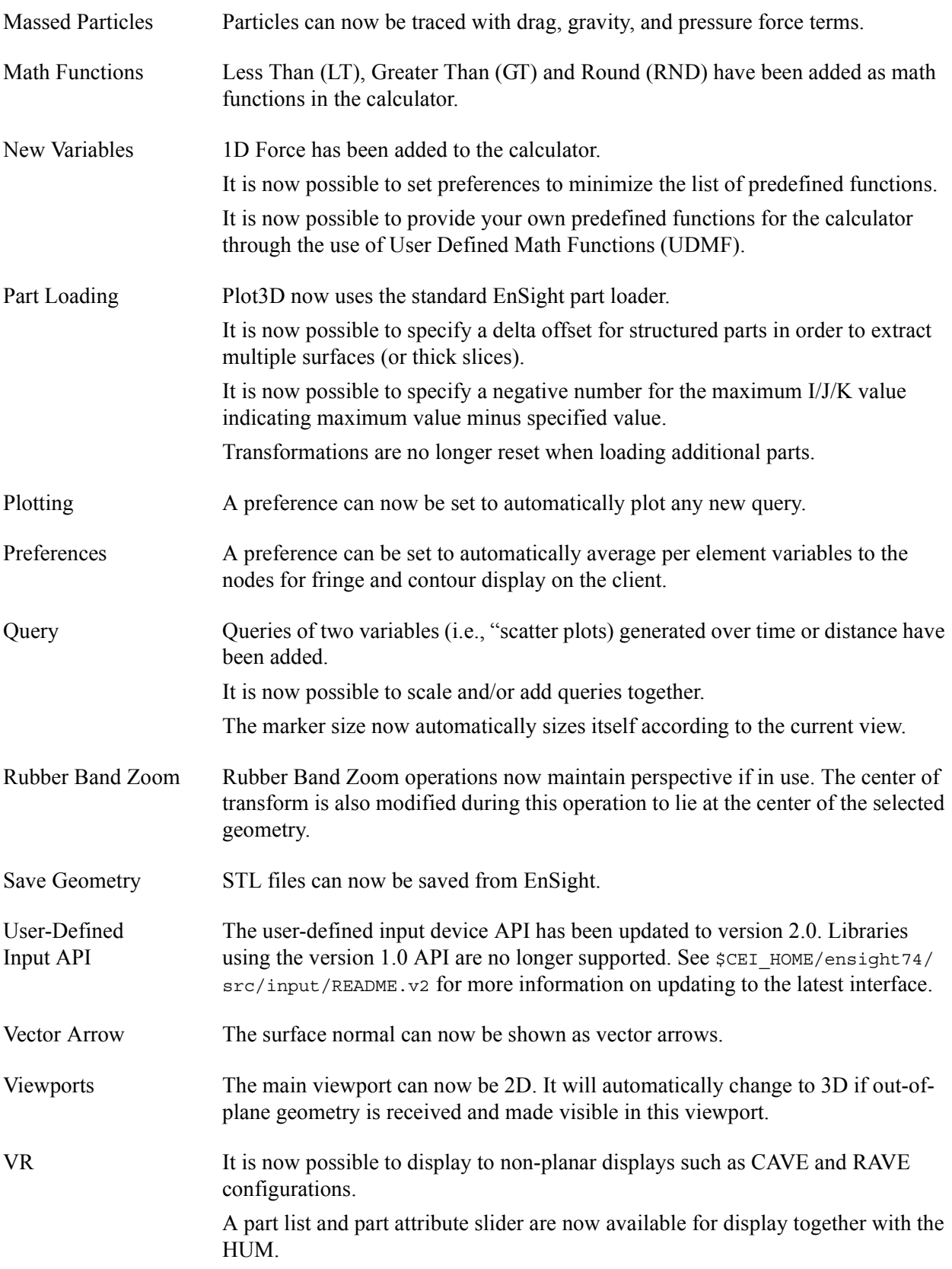

# <span id="page-7-2"></span><span id="page-7-0"></span>**Performance**

EnSight Gold now uses a new multi-pipe configuration file.

The SoS functionality has been expanded to include all functions except particle traces and some new value computations/queries.

The EnSight Gold client can now build the geometry display lists in parallel (must use the ENSIGHT7\_MAX\_CTHREADS environment variable). Improvements have also eliminated the need to build both solid and wireframe displays when in shaded mode.

### <span id="page-7-1"></span>**Archives and Command Language**

Archives are NOT compatible between earlier 7.x versions and 7.4

Command language is compatible between earlier 7.x version and 7.4